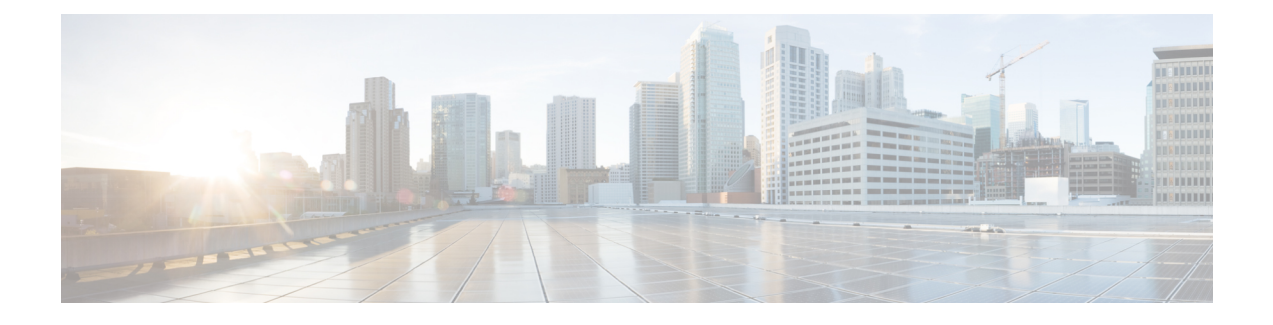

# **Configuring Flex Links**

This document describes the Flex Link feature and configuration steps to implement Flex Links. They also describe how to configure the MAC address table move update feature.

**Note** Flex Links does not currently support stacking, duo switches structure, or VLAN separation.

- [Prerequisites](#page-0-0) for Configuring Flex Links, page 1
- Restrictions for [Configuring](#page-0-1) Flex Links, page 1
- [Information](#page-1-0) about Flex Links, page 2
- MAC [Address](#page-1-1) Table Move Update, page 2
- How to [Configure](#page-2-0) Flex Links, page 3

# <span id="page-0-0"></span>**Prerequisites for Configuring Flex Links**

- Disable STP before configuring Flex Links. If STP is disabled on the switch, make sure that there are no Layer 2 loops in the topology.
- Flex Links is supported on the Serval CEServices application.

#### **Default Configuration**

Default Flex Links configuration is when there is no configuration for Flex Links pairs or for the MAC address move update transmit feature.

# <span id="page-0-1"></span>**Restrictions for Configuring Flex Links**

- Only one Flex Links backup link can be configured for any active link, and it must be a different interface from the active interface.
- The backup link does not have to be the same type as the active link. However, they should be configured with similar characteristics so that there are no loops or changes in operation if the standby link becomes active.
- An active link cannot belong to another Flex Links pair.
- The Flex Links pair cannot belong to the same port channel. However, a Flex Links pair can be a port channel and a physical interface, or two port channels or physical interfaces.
- The port channel interface should be active when included in the Flex Links pair, for it to be configured properly.

# <span id="page-1-0"></span>**Information about Flex Links**

Flex Links configuration provides link-level redundancy in the absence of Spanning Tree Protocol (STP). Flex Links consists of a pair of interfaces (ports or port channels) with one interface configured as the primary interface (forwarding status) and the other as the backup interface (standby status). When a failure occurs on the primary interface, the backup interface moves to forwarding status and starts to forward traffic.

Flex Links works by detecting link down on a primary interface and then bringing up the backup interface that has been defined as backup. It is most commonly implemented at the access layer where the switch has dual uplinks to the distribution layer.

Flex Links is designed to interact with supporting modules, such as the port module, the aggregation module, the packet module, and the configuration module. The basic Flex Links protocol functions are as follows:

- Initialize module configurations
- Interact with the packet module to transmit/receive MAC address table update frames
- Interact with the configuration module to read/write FL configurations
- Register with the port module to receive the port up/down event

The Flex Links API layer provides direct interaction with the switch for the implementation of the active and backup ports groups, the setup of the port status, and the MAC-address table read.

## <span id="page-1-1"></span>**MAC Address Table Move Update**

The MAC address table move update is an optional Flex Links feature. It allows the switch to provide rapid bidirectional convergence when an active link goes down and the backup link starts forwarding traffic.

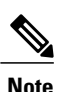

MAC address table move update enables fast recovery of network connectivity but consumes CPU resources.

# <span id="page-2-0"></span>**How to Configure Flex Links**

# **Configuring Flexlink Ports**

### **DETAILED STEPS**

 $\mathbf{I}$ 

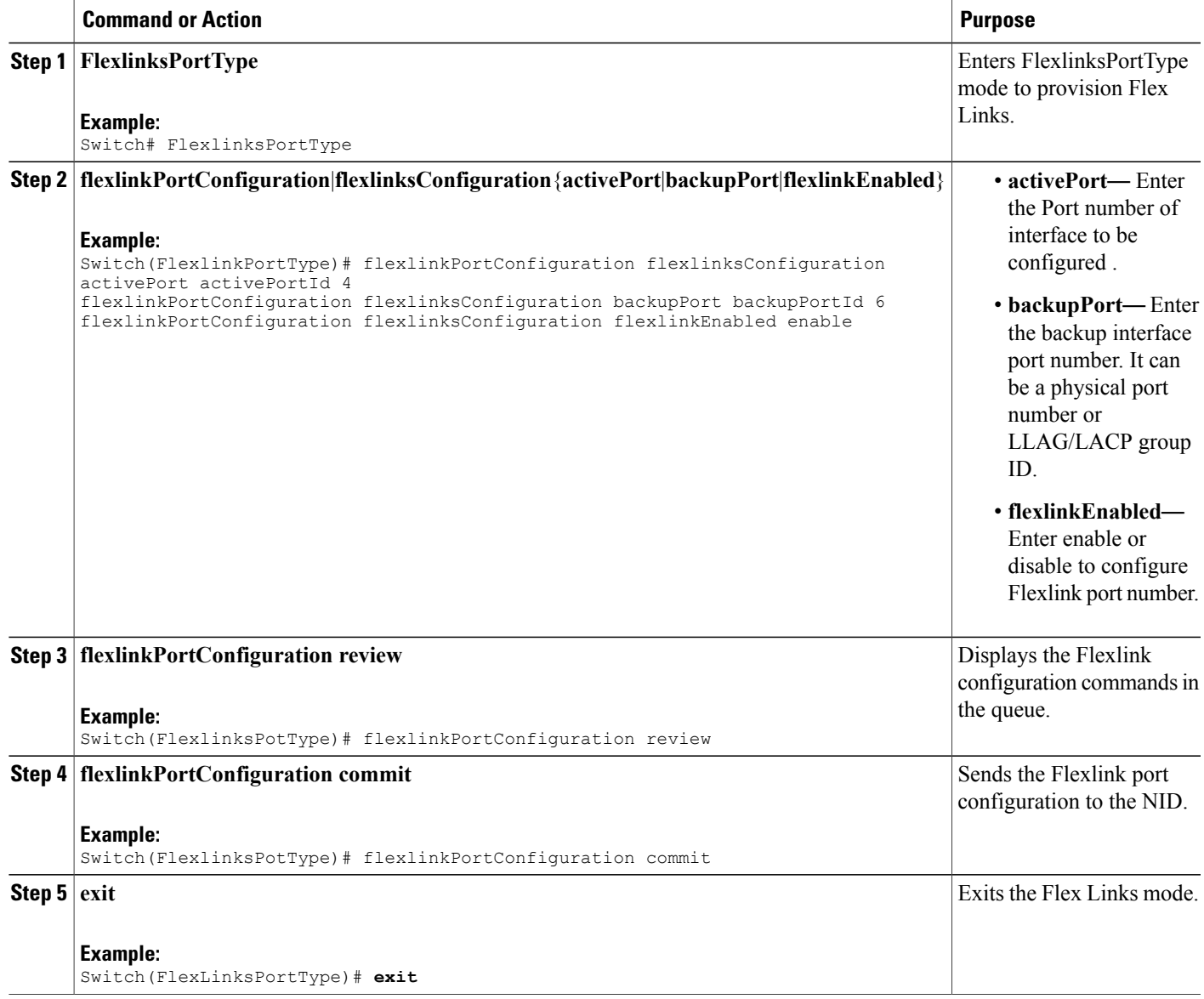

T

## **Provisioning Flex Link Ports**

### **DETAILED STEPS**

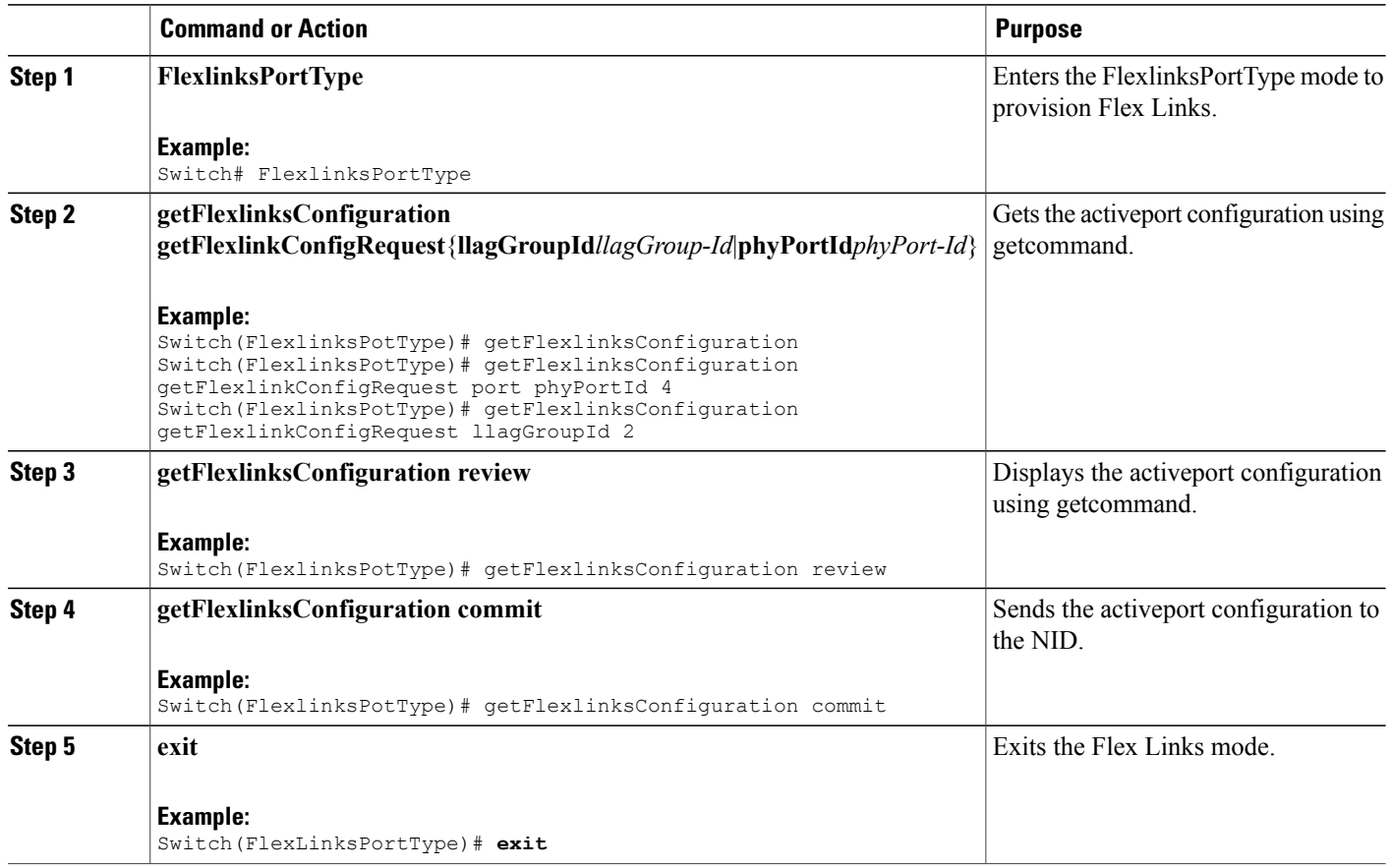

# **Viewing Flex Link Configuration at Port Level on the NID**

### **Before You Begin**

• Perform the steps to provision Flex Links on the NID.

### **DETAILED STEPS**

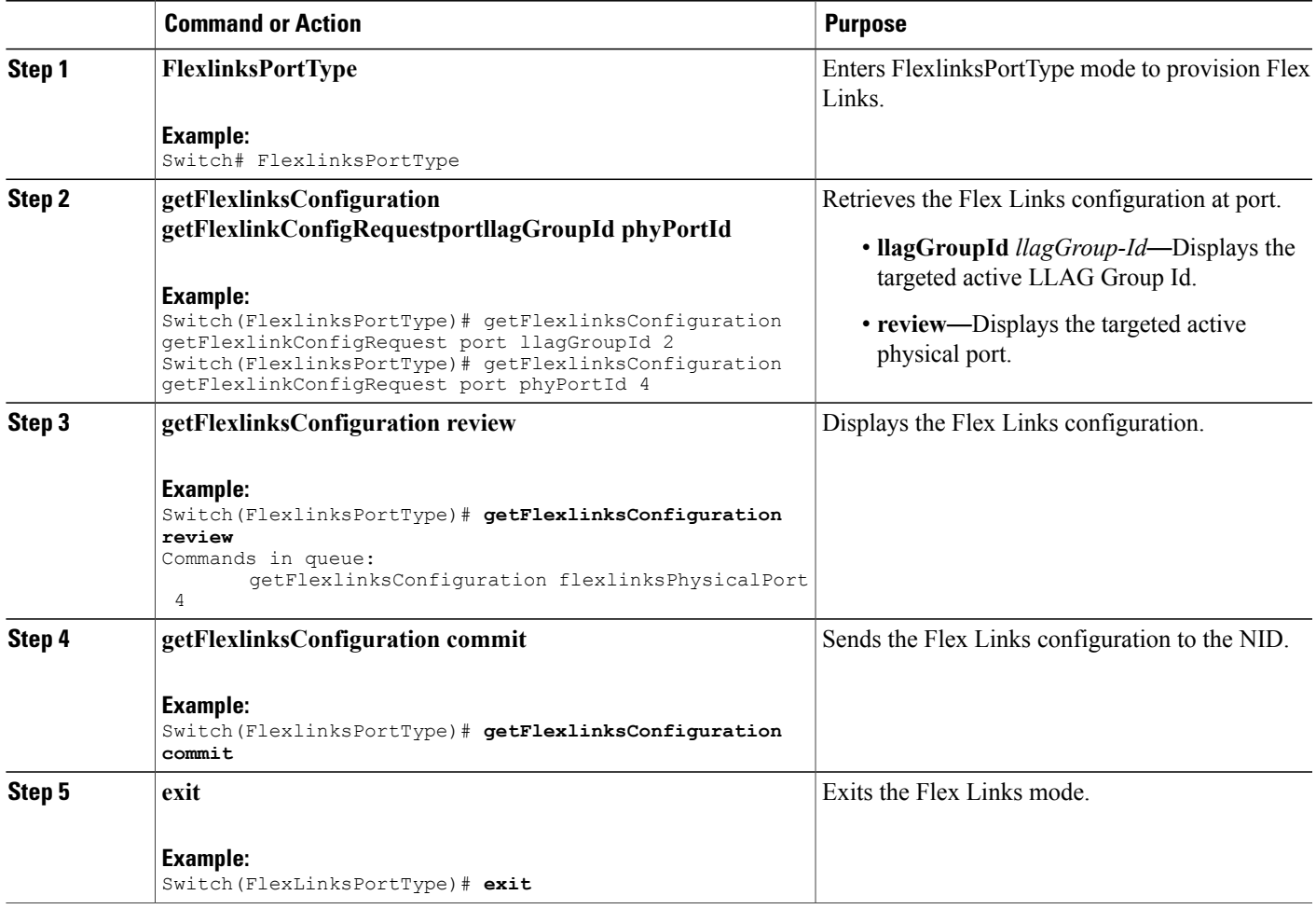

#### **Configuration Example**

The example retrieves the Flex Links configuration for port 4 on the NID:

```
Switch(FlexlinksPortType)# getFlexlinksConfigRequestportphyPortId 4
Switch(FlexlinksPortType)# getFlexlinksConfiguration review
Commands in queue:
       getFlexlinksConfigRequestportphyPortId 4
Switch(FlexlinksPortType)# getFlexlinksConfiguration commit
GetFlexlinksConfiguration_Output.getFlexlinksConfiguration.portNumber = 4
GetFlexlinksConfiguration_Output.getFlexlinksConfiguration.flexlinksEnable = false
GetFlexlinksConfiguration_Output.getFlexlinksConfiguration.key = 4
GetFlexlinksConfiguration Output.getFlexlinksConfiguration.role.t = 4GetFlexlinksConfiguration_Output.getFlexlinksConfiguration.role.u.active = true
GetFlexlinksConfiguration_Output.getFlexlinksConfiguration.portPriority = 32768
GetFlexlinksConfiguration_Output.getFlexlinksConfiguration.timeout.t = 4
getFlexlinksConfiguration_Output.getFlexlinksConfiguration.timeout.u.fast = true
 GetFlexlinksConfiguration Commit Success!!!
Switch(FlexlinksPortType)# exit
```
### **Viewing Flexlink Active Port Configuration**

### **DETAILED STEPS**

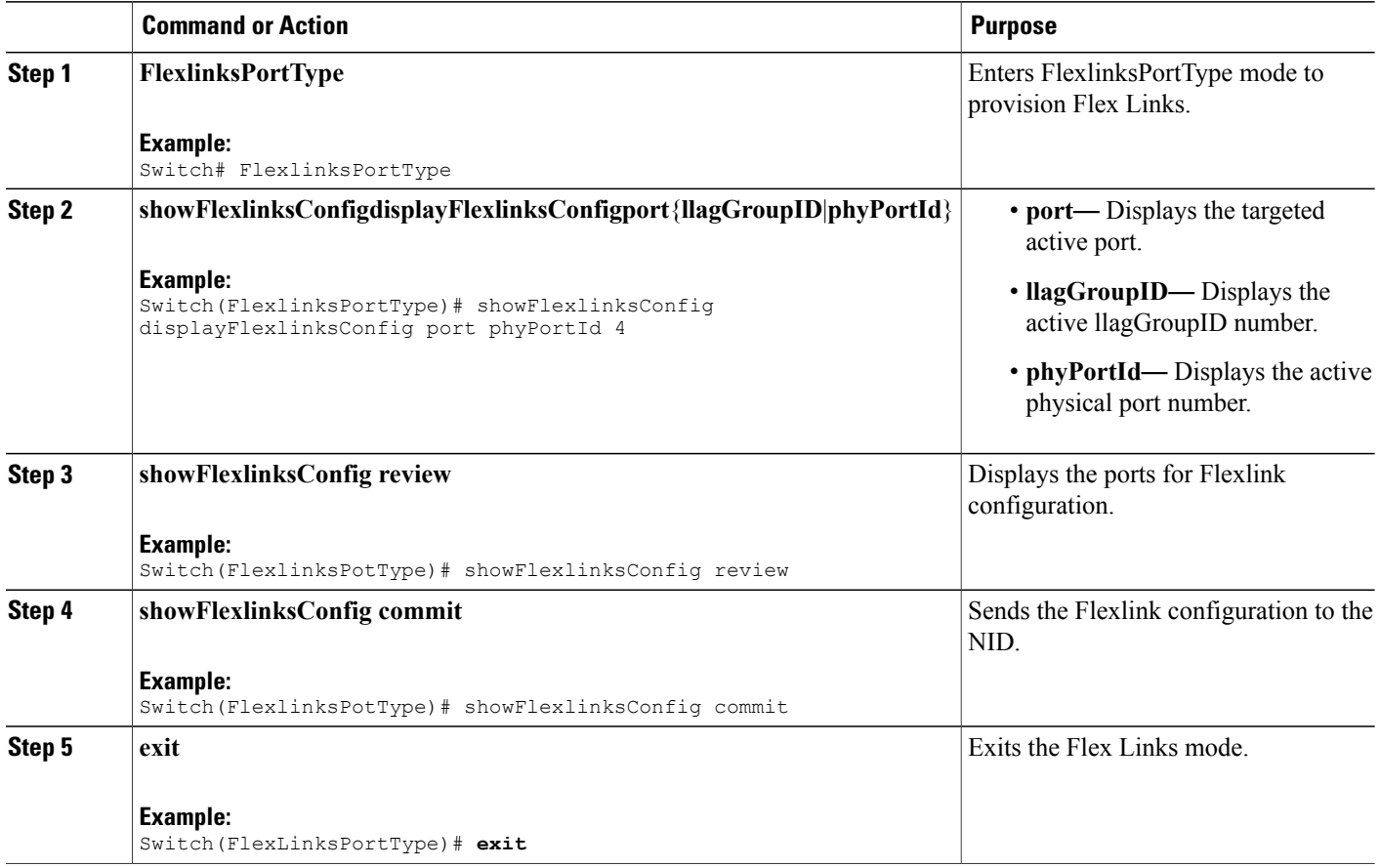

### **Configuration Example**

The example shows the flexlink configuration in active ports.

```
Switch# FlexlinksPortType
Switch(FlexlinksPortType)# showFlexlinksConfig displayFlexlinksConfig port phyPortId 4
(FlexlinksPortType)# showFlexlinksConfig commit
```

```
ShowFlexlinksConfig_Output.displayFlexlinksConfigResp[0].backupPort = 'GigabitEthernet 1/6'
ShowFlexlinksConfig_Output.displayFlexlinksConfigResp[0].activePort = 'GigabitEthernet 1/4'
ShowFlexlinksConfig_Output.displayFlexlinksConfigResp[0].backupState = 'Active Up/Backup
Standby'
ShowFlexlinksConfig_Output.displayFlexlinksConfigResp[0].macUpdateEnabled = 'enabled'
```

```
(FlexlinksPortType)# showFlexlinksConfig commit
ShowFlexlinksConfig_Output.displayFlexlinksConfigResp[0].backupPort = 'GigabitEthernet 1/6'
ShowFlexlinksConfig_Output.displayFlexlinksConfigResp[0].activePort = 'GigabitEthernet 1/4'
ShowFlexlinksConfig_Output.displayFlexlinksConfigResp[0].backupState = 'Active Up/Backup
Standby'
```
ShowFlexlinksConfig\_Output.displayFlexlinksConfigResp[0].macUpdateEnabled = 'enabled'

```
ShowFlexlinksConfig Commit Success!!!(FlexlinksPortType)#
Commit Success!!!(FlexlinksPortType)#
```
## **Enabling macMoveupdate on Active Port**

### **DETAILED STEPS**

Г

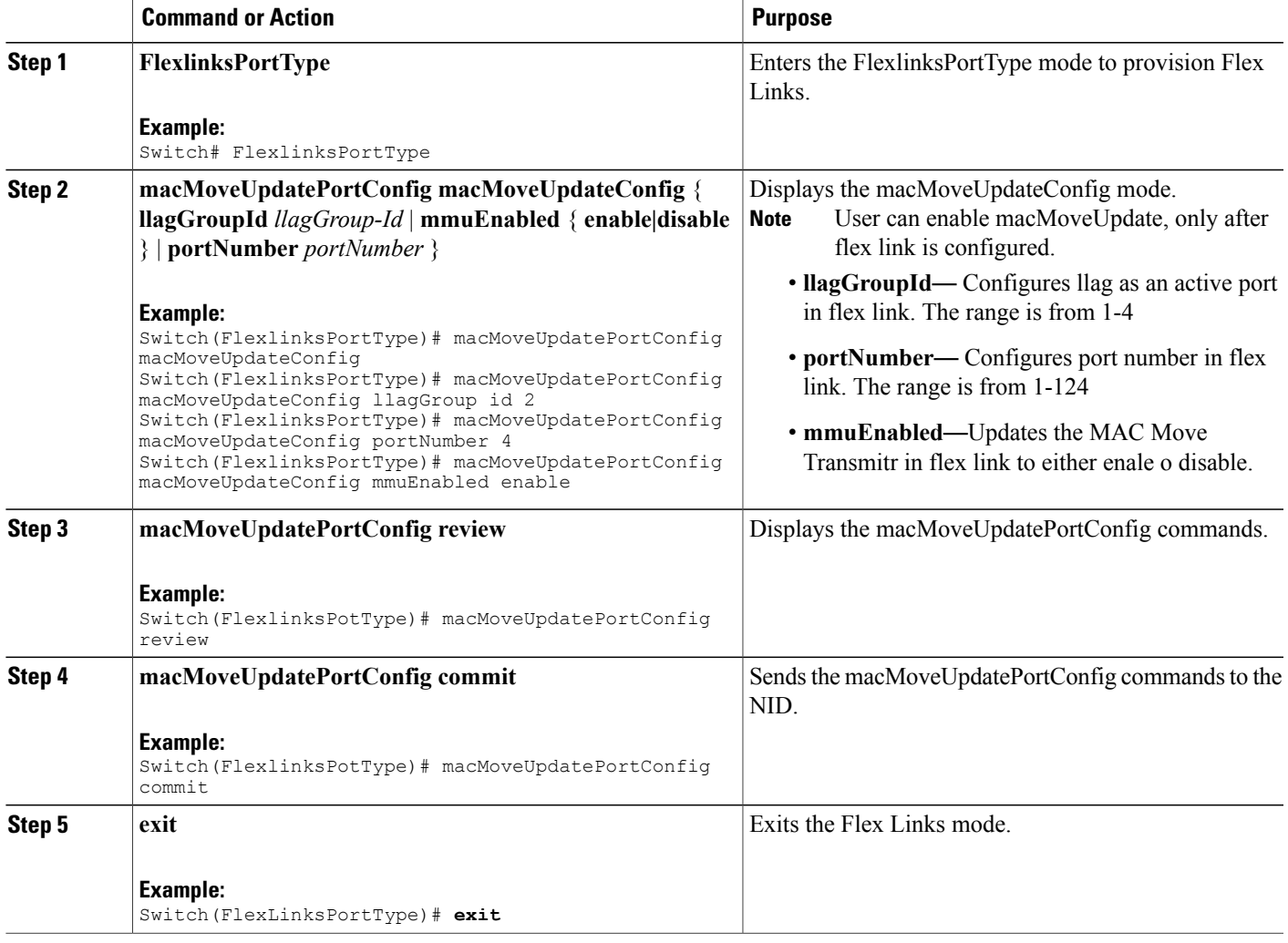

### **Viewing macMoveUpdate Active Port Configuration**

### **DETAILED STEPS**

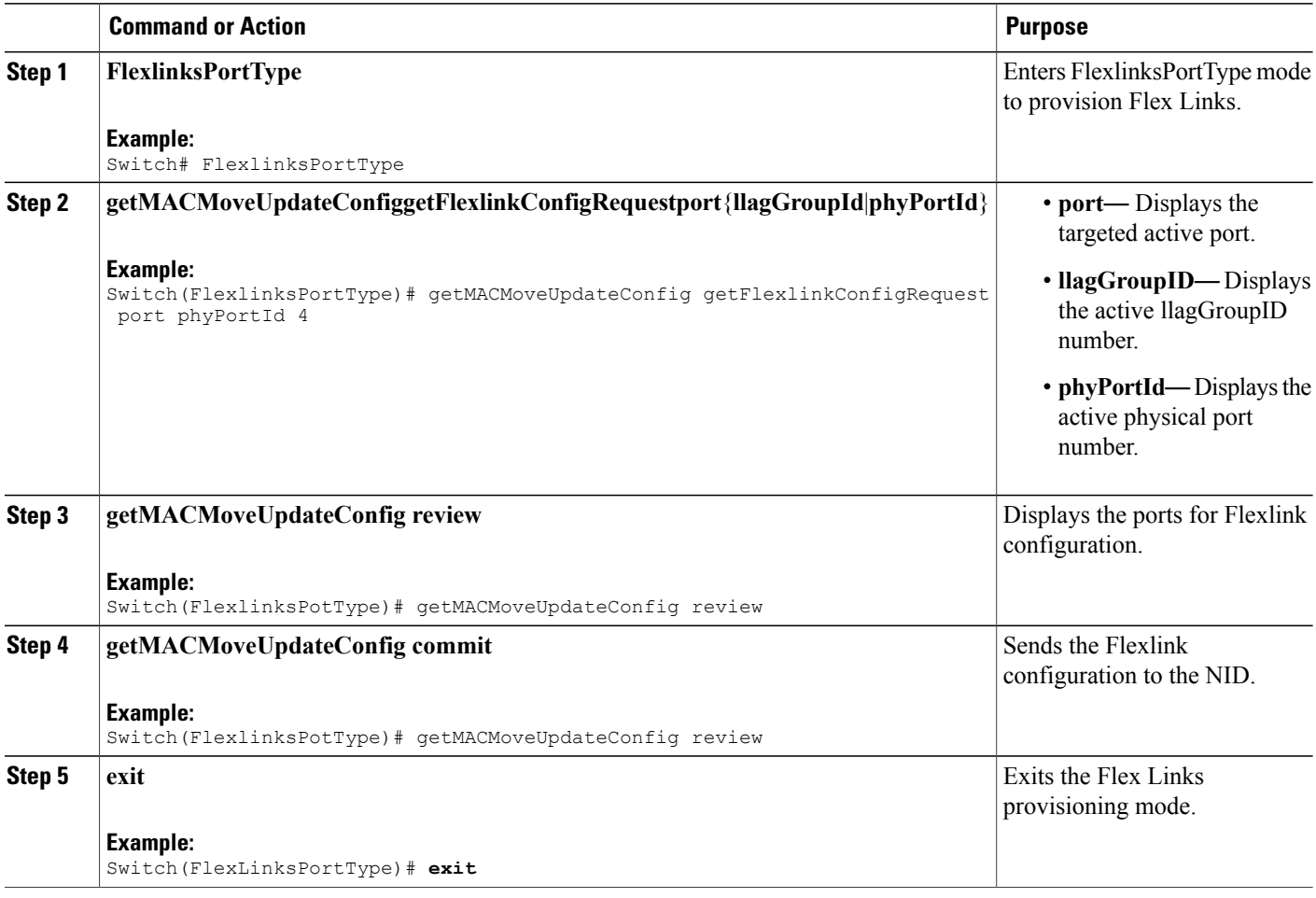

### **Configuration Example**

The example shows the flexlink configuration in active ports.

```
Switch# FlexlinksPortType
Switch(FlexlinksPortType)# getMACMoveUpdateConfig getFlexlinkConfigRequest port phyPortId
4
(FlexlinksPortType)# getMACMoveUpdateConfig review
Commands in queue: 1
getMACMoveUpdateConfig getFlexlinkConfigRequest port phyPortId 4
(FlexlinksPortType)# getMACMoveUpdateConfig commit
GetMACMoveUpdateConfig Output.macMoveUpdateConfig. choice1.t = 1
GetMACMoveUpdateConfig Output.macMoveUpdateConfig. choice1.u.portNumber = 4
GetMACMoveUpdateConfig_Output.macMoveUpdateConfig.mmuEnabled = true
GetMACMoveUpdateConfig Commit Success!!!(FlexlinksPortType)#
```